Schweizer Symposium für literarische Übersetzerinnen und Übersetzer 16. November 2019 – Aargauer Literaturhaus, Lenzburg

# **Schreiben/Übersetzen : Umgang mit digitalen Textdokumenten**

Urs Richle – November 2019

Schreiben bedeutet, Text auf einem Medium festzubinden. Auch wenn wir heute von Steintafeln, Pergament und immer mehr auch von Papier weit entfernt sind, die Probleme der Aufbewahrung, der Archivierung und der Wiederverwendbarkeit von Texten haben sich nicht grundlegend verändert. Das Medium, auf dem der Text festgehalten wird, garantiert durch seine Beschaffenheit (Form/Format) und seine Lebensdauer (Haltbarkeit) die Lesbarkeit eines Textes auf kürzere oder längere Zeit. Das Medium bestimmt zudem die Instrumente, die wir für das Festhalten von Text auf Dokumenten verwenden. Und damit nicht genug: das gewählte Medium definiert auch den Ort und die Art und Weise, wie der Texte aufbewahrt und langfristig archiviert wird.

Es ist also der gesamte Schreibprozess, der den Zugang und die Haltbarkeit von Textdokumenten beeinflusst. Ich habe den Schreibprozess in 6 Phasen aufgeteilt. In jeder Phase gibt es bestimmte Aspekte, die bei der Handhabung von digitalen Textdokumenten beachtet werden können/oder sollten, um die Lesbarkeit, den Austausch oder umgekehrt auch den Schutz auf kürzere oder längere Zeit zu garantieren.

# **1. Übersetzen / Schreiben**

Die Wahl des Schreibwerkzeuges definiert das Format des Textdokumentes – und umgekehrt. Das viel beliebte Programm "Word" von Microsoft hat über viele Jahre hinweg verschlüsselte Textdokumente produziert, die nur mit dem Programm "Word" gelesen werden konnten (Dokumente mit der ".doc" Endung). Dasselbe gilt für das Programm Pages von Apple (Dokumente mit der Endung ".pages").

Andere Programme wie LibreOffice (früher OpenOffice) zum Beispiel haben sehr früh den Text vom Layout getrennt und somit einen offenen Zugang zum Text garantiert. Das Format "**.odt**" von LibreOffice ist eine Art kleines Paket, das den Text im Format "**.txt**" (Klartext) enthält und das Layout in anderen Dokumenten definiert.

Microsoft hat diese Format-Form mit ".docx" endlich auch übernommen. Falls Sie noch Dokumente im Format ".doc" besitzen, ist es höchste Zeit, diese in das Format ".docx" umzuwandeln (und eine neuere Version von Word zu verwenden). Falls Sie mit Pages arbeiten, denken Sie daran, Sicherungskopien in PDF oder einem anderen offenen Format zu machen.

Das für eBooks verwendete Format ".ePub" ist ebenfalls in dieser Paket-Struktur aufgebaut und garantiert einen offenen Zugang.

Wenn Sie einen Text ohne Layout langfristig lesbar aufbewahren möchten, eignet sich das Klartext-Format ".txt" am besten.

(Das Format ".rtf" ist eine Zwischenform von .docx/.odt und .txt – es enthält den Text und die Layoutinformationen innerhalb des Klartextes.)

Im Gegensatz zu den proprietären Formaten .docx/.odt etc. kann ein .txt-Dokument jedoch nicht verschlüsselt werden, d.h. der Zugang kann nicht durch ein Passwort geschützt werden.

# **2. Kommunizieren**

Emails werden als Dokumente im Format des benützten Programmes abgespeichert. So haben Outlook, Thunderbird, Mail, etc. alle ihre eigenen Formate. Es ist oft sehr schwierig, manchmal sogar unmöglich die einzelnen Nachrichten von einem Programm in das andere zu migrieren. Wenn Sie die Emails mit mehreren Geräten verwalten oder auch einfach, um den Ersatz eines Computers zu ermöglichen, ist es ratsam, die Migration der Emails nicht lokal zu machen, sondern dies dem Email-Server zu überlassen:

Die meisten Email-Provider bieten Konten im Format POP3 und im Format IMAP an. Mit POP3 werden alle Emails fortlaufend auf den lokalen Computer heruntergeladen und auf dem Server gelöscht. Danach ist es kompliziert, die Emails auf andere Geräte zu migrieren. Mit IMAP bleiben die Emails auf dem Server und werden auf einem oder mehreren Computern synchronisiert. Das ermöglicht es, ein Email-Konto mit mehreren Geräten zu verwalten und ganz einfach von einem alten zu einem neuen Computer zu wechseln (Migration der Emails nicht notwendig). Es ist also ratsam, für Emails nur IMAP-Konten zu erstellen.

Wenn Sie eine wichtige Email langfristig lesbar archivieren wollen, ist es zudem ratsam, diese als PDF-Datei abzuspeichern oder gar auszudrucken.

# **3. Speichern / Sichern / Schützen**

Der erste Ort von digitalen Dokumenten ist der lokale Computer, und dieser ist natürlich allen denkbaren Gefahren ausgesetzt: vom Crash über Diebstahl bis zur Naturkatastrophe. Es ist deshalb ratsam, Sicherungskopien auf einem zusätzlichen Speichermedium zu machen: USB-Stick, externe Festplatte, zweiter Computer: aber auch diese Speichermedien sind wiederum denselben Gefahren ausgesetzt.

Noch besser sind deshalb Sicherungskopien auf Systemen, die selbst wiederum gesichert sind. Eine erste sehr einfach Sicherung ist das Senden einer Email an sich selbst – aber Achtung: nur sofern man ein IMAP-Konto verwendet! (siehe Punkt 2.))

Inzwischen gibt es viele Cloud-Angebote, die Ihre Dokumente auf einem gesicherten Server speichern und diese auch gerade mit ihrem Computer synchronisieren. Die bekanntesten Beispiele sind Dropbox und Google-Drive. Das Problem dieser Angebote ist, dass Ihre Dokumente auf Servern irgendwo in Amerika abgespeichert werden. Was damit wirklich geschieht, bleibt in einer Grauzone.

Zuverlässige Angebote in der Schweiz sind zum Beispiel: SecureSafe oder Tresorit (siehe Linkliste).

Wer sein eigenes Cloud-System einrichten möchte, der kann das zum Beispiel mit OwnCloud machen (möglich bei Infomaniak.ch – siehe Linkliste). Eine andere Möglichkeit bietet die Einrichtung eines eigenen NAS-Servers (siehe Punkt 5.)

Zudem gibt es inzwischen Schreibapplikationen, die direkt an ein Cloud-System angeschlossen sind: z.B. Microsoft Office 365 (mit OneDrive) oder Evernote (siehe Linkliste).

Wenn Sie Dokumente auf Ihrem Computer oder auf einem externen Speichermedium vor unerlaubtem Zugriff schützen wollen, dann können Sie den Datenträger verschlüsseln.

Windows bietet dazu die Applikation BitLocker an, bei MACs von Apple bietet dies die integrierte Applikation FileVault.

Die Applikationen Word und LibreOffice erlauben es auch, einzelne Dokumente mit einem Passwort zu schützen.

# **4. Kollaboratives Arbeiten**

Ausser der gesicherten und synchronen Sicherung von Dokumenten erlauben Cloud-Systeme auch, mit anderen AutorInnen/Übersetzern gemeinsam an Texten zu arbeiten. Dies zum Teil asynchron, zum Teil sogar synchron.

Das bekannteste Beispiel dazu bietet wiederum Google mit Google Docs. Eine andere Schreibplattformen für das synchrone kollaborative Schreiben ist z.B: Framapad. Zudem gibt es Schreibapplikationen, die das kollaborative Schreiben integrieren: z.B. Evernote. (alle Referenzen in der Linkliste).

Für das kollaborative Arbeiten direkt im Netz ist Wikipedia berühmt geworden. Das dabei verwendete System nennt sich "Wiki" (hawaiisch für "schnell"). Es gibt viele Wiki-Plattformen, die auch für private Arbeiten genützt werden können (siehe Linkliste).

# **5. Archivieren**

Für die Archivierung von Dokumenten gibt es grundsätzlich zwei Strategien:

- 1. Archivierung der Werkzeuge und Applikationen, um bestimmte (alte) Formate auch in Zukunft noch lesen zu können. (wird z.T. vom Schweizerischen Literaturarchiv angewendet)
- 2. Archivierung der Dokumente in einem offenen, **standardisierten Format** und an einem **langfristig sicheren Ort**

Da wir AutorInnen und Übersetzer kaum alle unsere alten Computer behalten und langfristig weiterhin am Laufen halten können, beschreibe ich nur die zweite Strategie:

## **Format: PDF/A**

PDF hat sich inzwischen als allgemein bekanntes und gängiges Format für den breiteren und längerfristigen Austausch von Dokumenten durchgesetzt. Alle wichtigen Text-Programme (Word, LibreOffice, Pages, etc) bieten einen direkten Export in PDF an.

Weniger bekannt ist das für die Langzeitarchivierung standardisierte **Format PDF/A** : es handelt sich hier um einen ISO-Standard, der speziell für die Langzeitarchivierung definiert wurde. Im Unterschied zu PDF gelten für PDF/A mehrere Restriktionen, welche die Lesbarkeit des Dokumentes auf längere Frist garantieren sollen: z.B. erlaubte/nicht erlaubte integrierte Medien, Referenzen, Farben, etc.. (genauere Angaben zu den Restriktionen: https://de.wikipedia.org/wiki/PDF/A). Kostenpflichtige Programme wie Acrobat Pro von Adobe erlauben es, PDF in PDF/A zu konvertieren. Es gibt jedoch auch Web-Plattformen, die die Konvertierung gratis anbieten (siehe Linkliste).

Für die Archivierung eines Textes ohne jegliche Formatierung eignet sich auch das Klartextformat ".txt". Dabei ist darauf zu achten, dass die Codierung des Dokumentes den heutigen internationalen **Standard UTF-8** verwendet.

## **Speicherort:**

Für die Langzeitarchivierung von Dokumenten sind jegliche lokalen Speichermedien (Computer, Externe Festplatten, CDs, USB-Sticks etc.) zu vermeiden. Abgesehen davon, dass solche Speichermedien mindestens alle 5 Jahre erneuert werden sollten (d.h. alle Daten müssten migriert werden), lassen solche Speichermedien in den allermeisten Fällen eine

Sicherung/ein Backup vermissen. Dadurch sind die Dokumente allen möglichen Verlust-Risiken ausgesetzt: technische Schäden, Umwelteinflüsse, Verlust, Diebstahl, Inkompatibilität (Lesegeräte für CDs und CDroms werden in Zukunft verschwinden, USB-Sticks werden nicht mehr an Computer angeschlossen werden können etc, etc.). Cloud:

Wir AutorInnen und Übersetzer sind oft Ein-Personen-Betriebe und verfügen deshalb über keine institutionelle oder betriebliche Server-Infrastruktur. Es gibt inzwischen jedoch einige Cloud-Anbieter, die es erlauben, ein privates Archiv einzurichten. Allerdings ist dabei von internationalen Anbietern wie Dropbox und Google-Drive abzuraten. Aus politischen und Datenschutz-Gründen ist es sicherer, ein solches Archiv bei einem Schweizer Anbieter einzurichten. Empfehlenswert ist das Angebot SecureSafe von Dswiss. Dieses Cloud-System bietet zudem eine spezielle Applikation für die Archivierung von Emails.

#### Server NAS:

Wer dennoch sein eigenes Archiv bei sich zu Hause einrichten möchte, der kann einen (relativ kostengünstigen) NAS-Server einrichten. Die Einrichtung und Konfiguration fordert ein bisschen Zeit und technische Einarbeit. Der Vorteil davon ist, dass alle Daten privat bei sich zuhause bleiben. Aus den oben genannten Gründen ist es jedoch empfehlenswert, einen solchen NAS-Server für ein Backup mit einem zweiten, räumlich gut getrennten NAS-Server zu synchronisieren. Eine andere Möglichkeit ist, das Backup bei einem Provider auf einem professionellen Server zu erstellen. (zum Beispiel mit SwissBackup bei www.infomaniak.ch ) . Zudem bieten NAS-Server viele weitere Funktionalitäten: eigenes Cloud-System, Musik/Video-Station, Photo-Gallerie/Archiv, Wiki, etc)

Abgesehen von der digitalen Archivierung ist und bleibt der Ausdruck auf Papier eine valable Alternative. Wobei hier die Qualität des Papiers und der Tinte, sowie das Klima (Luftfeuchtigkeit) des Aufbewahrungsortes eine wichtige Rolle spielen. Zudem ist es ratsam, auch hier eine Sicherungskopie an einem anderen Ort anzulegen.

## **6. Weitergeben / Vererben**

Nun habe ich alles richtig gemacht: in einem offenen, langfristig lesbaren Format geschrieben, die Texte in einem für die Archivierung standartisierten Format abgespeichert und alles in einem auf Hochsicherheit geprüften, verschlüsselten, digitalen Langzeittresor abgelegt.

Dennoch - oder gerade deswegen - wird irgendwann alles verloren sein, denn ich bin der einzige, der über den Schlüssel verfügt …

Zum Glück gibt es Möglichkeiten dies zu verhindern: das digitale Schliessfach SecureSafe von der Firma DSwiss bietet die Einrichtung eines Vererbungsprozess an (siehe LinkListe).

Als Alternative bietet sich auch hier ein Ausdruck des Schlüssels auf Papier an. Dieses Dokument sollte getrennt und wie ein Testament an einem sicheren, für Nachfahren auffindbaren Ort aufbewahrt werden.

#### **Dokumenten-Management: Ressourcen und Links**

Diese Linkliste verweist hauptsächlich auf open-source-Alternativen zu Microsoft (https://products.office.com ), Apple (https://www.apple.com/chfr/osx/apps/app-store ) , Adobe Acrobat (www.adobe.com ) oder Google-Applikationen ( www.google.com/drive ).

Eine kleine (sehr persönliche) Auswahl aus vielen anderen Möglichkeiten:

#### **1. Schreiben/Übersetzen**

Lokal:

Lokal und online:

LibreOffice FR https://fr.libreoffice.org/ LibreOffice DE https://de.libreoffice.org/

Evernot www.evernote.com

Online: Zoho docs www.zoho.com Penflip www.penflip.com Framapad https://framapad.org Draft https://draftin.com

**2. Kommunizieren**  Lokal:

Thunderbird www.thunderbird.net

Newsletters/Massenmails online: MailPro (Schweiz) www.mailpro.ch MailChimp www.mailchimp.com

**3. Speichern / Sichern / Schützen**  Text zu PDF/A PDF/A converter https://docupub.de/pdfconvert/

Konstenpflichtige Anbieter gibt es viele: www.ilovepdf.com

 https://docupub.com/pdfconvert/ https://smallpdf.com www.pdfen.com ….

PDF zu Text:

OCR Space : https://ocr.space/ PDFtoText https://pdftotext.com/

Schützen: MAC : FileVault https://www.maceinsteiger.de/how-to/festplatte-verschlusseln/

Windows : BitLocker https://support.microsoft.com/de-de/help/4028713/windows-10-turn-on-device-encryption

Linux-Systeme:

dm-crypt, cryptsetup …

Ubuntu : https://praxistipps.chip.de/ubuntu-festplatte-verschluesseln-so-gehts\_47549

#### **4. Kollaboratives Arbeiten**

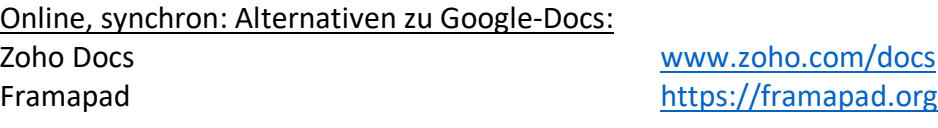

Lokal und online:

Evernot www.evernote.com

Online:

Draft https://draftin.com

Web-Apps: OwnCloud : Equipe https://eqipe.ch/ Bei Infomaniak (zusammen mit einem Webhosting erhältlich): https://www.infomaniak.com/de/erstellen-sie-eine-website/cms/owncloud-hosting

Wiki-Systeme: MediaWiki DokuWiki WikkaWiki PmWiki

In der CH zum Beispiel bei www.infomaniak.com WikiFram-Anbieter https://www.mediawiki.org/wiki/Hosting\_services

Plattformen für Teams: Basecamp https://basecamp.com/ Freecamp https://freedcamp.com/

**5. Archivieren** 

Digitale Safes (Schweiz): Dswiss www.securesafe.com Tresorit www.tresorit.com

Cloud-Anbieter in der Schweiz: Cloud-finder: www.cloud-finder.ch

**6. Weitergeben / Vererben** 

Dswiss : Vererbungsprozess mit www.securesafe.com